Tecnologia wireless (solo su alcuni modelli)

Guida per l'utente

© Copyright 2007 Hewlett-Packard Development Company, L.P.

Windows è un marchio registrato negli Stati Uniti di Microsoft Corporation. Bluetooth è un marchio del rispettivo proprietario usato da Hewlett-Packard Company su licenza.

Le informazioni contenute in questo documento sono soggette a modifiche senza preavviso. Le sole garanzie per i prodotti e i servizi HP sono definite nelle norme esplicite di garanzia che accompagnano tali prodotti e servizi. Nulla di quanto contenuto nel presente documento va interpretato come costituente una garanzia aggiuntiva. HP non risponde di eventuali errori tecnici ed editoriali o di omissioni presenti in questo documento.

Prima edizione: gennaio 2007

Numero di parte del documento: 419705-061

## **Sommario**

#### **[1 Periferiche wireless integrate](#page-4-0)**

#### **[2 Controlli wireless](#page-5-0)**

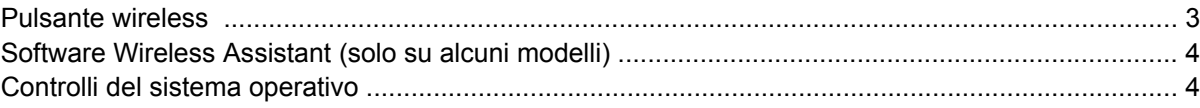

### **[3 Periferiche wireless Bluetooth \(solo su alcuni modelli\)](#page-8-0)**

### **[4 Periferiche WLAN \(solo su alcuni modelli\)](#page-9-0)**

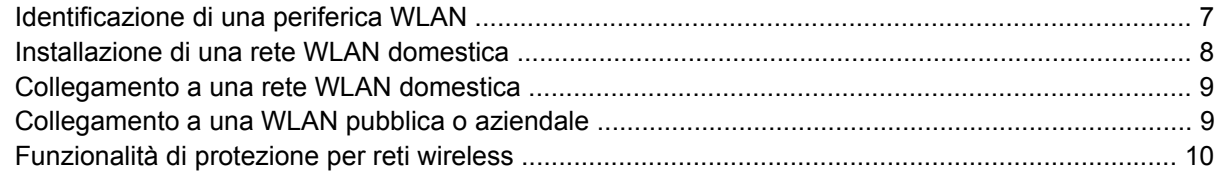

### **[5 Periferiche WWAN \(solo su alcuni modelli\)](#page-14-0)**

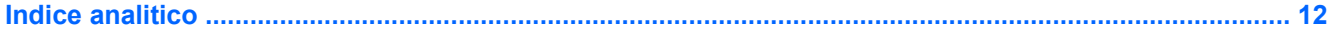

## <span id="page-4-0"></span>**1 Periferiche wireless integrate**

La tecnologia wireless rende mobile il computer consentendo il trasferimento di dati tramite onde radio e non via cavo. Il computer potrebbe essere dotato di una o più delle seguenti periferiche wireless integrate:

- Una periferica Bluetooth® Crea una rete PAN (Personal Area Network) con altre periferiche Bluetooth come, ad esempio, computer, telefoni, stampanti, auricolari, altoparlanti e fotocamere. In una rete PAN, ogni periferica comunica direttamente con le altre, purché siano relativamente vicine tra loro (in genere la distanza non deve superare i 10 m).
- Una periferica WLAN (Wireless Local Area Network) Collega il computer a reti locali wireless (denominate comunemente reti wireless, wireless LAN o WLAN) disponibili nell'ambiente di lavoro, a casa o in luoghi pubblici come aeroporti, ristoranti, bar, hotel e università. In una WLAN, ogni periferica mobile wireless comunica con un punto di accesso wireless a diverse decine di metri di distanza.
- Una periferica WWAN (Wireless Wide Area Network) Fornisce accesso alle informazioni in qualsiasi momento e ovunque sia disponibile una copertura cellulare (dati). In una WWAN, ogni periferica mobile comunica con la stazione base di un gestore pubblico. I gestori pubblici installano reti di stazioni base (simili ai ripetitori per i telefoni cellulari) in vaste aree geografiche, coprendo in modo efficace persino interi paesi.

Per ulteriori informazioni sulla tecnologia wireless, visitare il sito Web [http://www.hp.com/go/techcenter/](http://www.hp.com/go/techcenter/wireless) [wireless](http://www.hp.com/go/techcenter/wireless).

# <span id="page-5-0"></span>**2 Controlli wireless**

Le periferiche wireless di cui è dotato il computer possono essere controllate in uno dei seguenti modi:

- Pulsante wireless o dispositivo di attivazione wireless (indicato come "pulsante wireless")
- Software Wireless Assistant (solo su alcuni modelli)
- Controlli del sistema operativo (programma di installazione)

## <span id="page-6-0"></span>**Pulsante wireless**

Il computer è dotato di un pulsante wireless, di una o più periferiche wireless e di una o due spie wireless, in base al modello. Per impostazione predefinita, tutte le periferiche wireless del computer sono abilitate e la spia wireless si accende (di colore blu) quando si accende il computer.

La spia wireless indica lo stato di alimentazione *complessivo* delle periferiche wireless, non quello delle singole periferiche. Se la spia è di colore blu, almeno una periferica wireless è accesa. Se la spia è spenta, *tutte* le periferiche wireless sono spente.

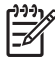

**Nota** In alcuni modelli, la spia wireless è di color ambra quando tutte le periferiche wireless sono spente.

Poiché per impostazione predefinita tutte le periferiche wireless del computer sono abilitate, è possibile utilizzare il pulsante wireless per accendere o spegnere simultaneamente tutte le periferiche wireless. Le singole periferiche wireless possono essere controllate tramite il software Wireless Assistant (solo su alcuni modelli) o il programma di installazione.

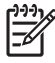

**Nota** Se le periferiche wireless sono state *disabilitate*, non è possibile utilizzare il pulsante wireless per riabilitarle.

## <span id="page-7-0"></span>**Software Wireless Assistant (solo su alcuni modelli)**

Se una periferica wireless è abilitata, può essere accesa o spenta mediante il software Wireless Assistant. Una periferica wireless disabilitata deve essere abilitata per poter essere accesa o spenta mediante il software Wireless Assistant.

|ૐ

**Nota** L'abilitazione o l'accensione di una periferica wireless non comporta automaticamente la connessione del computer a una rete o a una periferica Bluetooth.

Per visualizzare lo stato delle periferiche wireless, fare clic sull'icona di Wireless Assistant<sup>([1]</sup> in Centro PC portatile.

Per ottenere ulteriori informazioni su Wireless Assistant, seguire le istruzioni riportate di seguito:

- **1.** In Centro PC portatile, fare clic sull'icona di Wireless Assistant per aprirlo.
- **2.** Fare clic sul pulsante **?**.

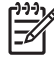

**Nota** Non è possibile utilizzare Wireless Assistant per controllare le periferiche wireless se queste sono state disabilitate nel programma di installazione. Per ulteriori informazioni, vedere la Guida in linea di Wireless Assistant.

### **Controlli del sistema operativo**

È possibile gestire periferiche wireless integrate e connessioni wireless anche utilizzando alcuni sistemi operativi e software di gestione client. Per ulteriori informazioni, vedere la documentazione fornita con il sistema operativo o il software di gestione client.

## <span id="page-8-0"></span>**3 Periferiche wireless Bluetooth (solo su alcuni modelli)**

Una periferica Bluetooth consente di stabilire comunicazioni wireless a corto raggio che sostituiscono i cavi fisici tradizionalmente utilizzati per collegare le seguenti periferiche elettroniche:

- Punti di accesso alla rete
- Computer (desktop, notebook, palmari)
- Telefoni (cellulari, cordless, smart phone)
- Periferiche di imaging (stampanti, fotocamere)
- Periferiche audio (cuffie auricolari con microfono, altoparlanti)

Le periferiche Bluetooth offrono funzionalità peer-to-peer che consentono di creare una rete PAN (Personal Area Network) di periferiche Bluetooth. Per informazioni sulle modalità di configurazione e utilizzo delle periferiche Bluetooth, consultare la guida in linea relativa alla tecnologia Bluetooth.

## <span id="page-9-0"></span>**4 Periferiche WLAN (solo su alcuni modelli)**

Con una periferica WLAN, è possibile accedere a una rete WLAN (Wireless Local Area Network) composta da altri computer e accessori collegati tra loro mediante un router wireless o un punto di accesso wireless.

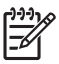

**Nota** Le espressioni "punto di accesso wireless" e "router wireless" vengono spesso utilizzate in modo intercambiabile.

- Una rete WLAN su vasta scala, come una WLAN aziendale o pubblica, in genere utilizza punti di accesso wireless con spazio sufficiente per un elevato numero di computer e accessori e può separare funzioni di rete critiche.
- Una WLAN domestica o di un piccolo ufficio in genere utilizza un router wireless, che consente a numerosi computer wireless e cablati di condividere file, stampanti e connessione a Internet senza ricorrere a ulteriori componenti hardware e software.

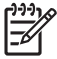

**Nota** Per utilizzare la periferica WLAN del computer, è necessario effettuare la connessione all'infrastruttura WLAN (offerta da un fornitore di servizi o da una rete pubblica o aziendale).

I computer dotati di periferiche WLAN possono supportare uno o più dei quattro standard Physical Layer IEEE:

- Lo standard 802.11b, il primo a grande diffusione, supporta velocità di trasmissione fino a 11 Mbps a una frequenza di 2,4 GHz.
- Lo standard 802,11g supporta velocità di trasmissione fino a 54 Mbps a una frequenza di 2,4 GHz. Poiché le periferiche WLAN 802.11g sono compatibili con le periferiche 802.11b, è possibile utilizzare periferiche di entrambi i tipi sulla stessa rete.
- Lo standard 802.11a supporta velocità di trasmissione fino a 54 Mbps a una frequenza di 5 GHz.

**Nota** Lo standard 802.11a non è compatibile con gli standard 802.11b e 802.11g.

● Lo standard 802.11n supporta velocità di trasmissione fino a 270 Mbps a una frequenza di 2,4 o 5 GHz ed è compatibile con gli standard 802.11a, b e g.

## <span id="page-10-0"></span>**Identificazione di una periferica WLAN**

Per procedere alla configurazione della rete wireless, verificare che la periferica WLAN integrata sia installata sul computer.

**Nota** Windows include la funzione Controllo account utente per migliorare la protezione del EŻ computer. Potrebbe quindi essere richiesta l'autorizzazione o la password per lo svolgimento di attività quali l'installazione di applicazioni, l'esecuzione di utility o la modifica di impostazioni di Windows. Per ulteriori informazioni, consultare la guida in linea di Windows.

- **1.** Fare clic su **Start > Computer > Proprietà del sistema**.
- **2.** Nel riquadro a sinistra, fare clic su **Gestione periferiche**.
- **3.** Identificare la periferica WLAN nell'elenco delle schede di rete. Il nome di una periferica WLAN può includere il termine *wireless*, *wireless LAN*, *WLAN* o *802.11*.

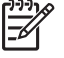

**Nota** Se l'elenco non comprende periferiche WLAN, il computer non dispone di una periferica WLAN integrata oppure il driver della periferica esistente non è installato correttamente.

### <span id="page-11-0"></span>**Installazione di una rete WLAN domestica**

Windows® supporta la tecnologia WLAN mediante il Centro di connessioni di rete e condivisione. Per installare una WLAN e collegarsi a Internet da casa, è necessario disporre dei seguenti componenti:

- Un modem a banda larga (DSL o via cavo) **(1)** e un servizio Internet ad alta velocità fornito a pagamento da un provider Internet (ISP)
- Un router wireless (acquistato separatamente) **(2)**
- Il computer wireless **(3)**

Nella figura seguente viene illustrato un esempio di rete wireless connessa a Internet.

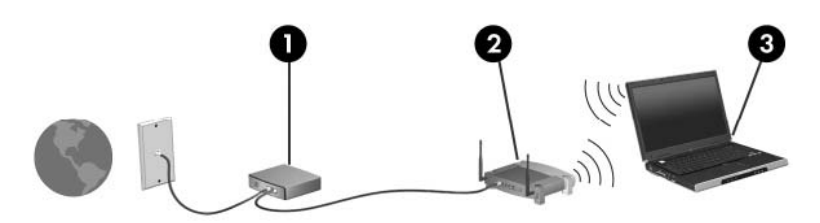

Successivamente, altri computer wireless e cablati potranno essere collegati alla rete per l'accesso a Internet.

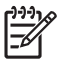

**Nota** Nel caso in cui sia necessaria ulteriore assistenza per l'installazione della WLAN domestica, contattare il produttore del router o il provider Internet.

## <span id="page-12-0"></span>**Collegamento a una rete WLAN domestica**

Prima di poter utilizzare una rete WLAN, è necessario collegare a essa tutti i computer. Per collegarsi a una WLAN, seguire le istruzioni riportate di seguito:

Assicurarsi che la periferica WLAN sia accesa. In questo caso, la spia wireless è accesa. Se la spia è spenta, accendere la periferica wireless.

**Nota** In alcuni modelli, la spia wireless è di color ambra quando tutte le periferiche wireless 17 sono spente.

- Verificare che il router sia correttamente installato e configurato. Per istruzioni, consultare la documentazione del router o contattare il produttore del router.
- Aprire il Centro di connessioni di rete e condivisione di Windows e utilizzare l'opzione Connessione a una rete per collegare il computer a una rete WLAN.

**Nota** La portata funzionale delle connessioni WLAN (ovvero, la distanza coperta dai segnali wireless) varia a seconda dello standard WLAN, del produttore del router e delle interferenze prodotte da pareti e altri dispositivi elettronici.

Per ulteriori informazioni sull'uso di una WLAN:

- Leggere le informazioni fornite dal provider Internet (ISP) e la documentazione che accompagna il router wireless e altre periferiche WLAN.
- Accedere alle informazioni e ai collegamenti Web disponibili nella Guida e supporto tecnico.
- Vedere la pagina [http://www.hp.com/go/techcenter/wireless.](http://www.hp.com/go/techcenter/wireless)

### **Collegamento a una WLAN pubblica o aziendale**

Contattare il provider Internet o cercare sul Web l'elenco delle reti WLAN pubbliche presenti nella propria area geografica. Cisco Internet Mobile Office Wireless Locations, Hotspotlist e Geektools sono alcuni dei siti Web che forniscono l'elenco delle reti WLAN pubbliche. Per il costo e i requisiti di connessione, contattare l'hotspot WLAN.

Contattare l'amministratore di rete o l'ufficio servizi informatici per informazioni sulle modalità di connessione del computer alla WLAN aziendale.

## <span id="page-13-0"></span>**Funzionalità di protezione per reti wireless**

Quando si crea una rete WLAN domestica o si accede a una WLAN pubblica esistente, abilitare sempre le funzionalità di protezione per evitare accessi non autorizzati alla rete. I livelli di protezione più comuni sono Wi-Fi Protected Access-Personal (WPA-Personal) e Wired Equivalent Privacy (WEP).

Quando si configura una rete, è necessario ricorrere a una o più delle seguenti misure di protezione:

- Attivazione della crittografia WPA-Personal o WEP per il router.
- Modifica della password e del nome predefinito della rete (SSID).
- **•** Utilizzo di un firewall.
- Impostazione delle funzioni di protezione per il browser Web.

Per ulteriori informazioni sulla protezione WLAN, vedere il sito Web HP all'indirizzo [http://www.hp.com/](http://www.hp.com/go/wireless) [go/wireless.](http://www.hp.com/go/wireless)

## <span id="page-14-0"></span>**5 Periferiche WWAN (solo su alcuni modelli)**

Le periferiche WWAN consentono l'accesso a Internet da più punti e su aree geografiche più estese rispetto alle periferiche WLAN. L'utilizzo di una periferica WWAN richiede l'attivazione di servizi di rete, forniti generalmente dai gestori delle reti di telefonia mobile. La copertura di una rete WWAN è simile alla copertura dei servizi vocali di telefonia mobile.

Quando viene utilizzata con un piano di servizi dati offerto da un fornitore di servizi, la rete WWAN consente di rimanere connessi a Internet, inviare messaggi e-mail o connettersi alla propria rete aziendale da qualsiasi punto della città o del paese/regione.

Per informazioni sulla configurazione e l'utilizzo di periferiche WWAN, leggere le informazioni disponibili sul sito in<http://www.hp.com/go/broadbandwireless>.

## <span id="page-15-0"></span>**Indice analitico**

#### **B**

Bluetooth, periferica [5](#page-8-0)

#### **C**

collegamento a una WLAN aziendale [9](#page-12-0) collegamento a una WLAN pubblica [9](#page-12-0) controlli wireless pulsante [2](#page-5-0) spia [2](#page-5-0)

#### **I**

impostazione della connessione a Internet [8](#page-11-0) installazione di una WLAN domestica [8](#page-11-0)

#### **P**

periferica wireless rete wireless [1](#page-4-0) protezione wireless [10](#page-13-0)

#### **R**

rete wireless (WLAN) collegamento a una WLAN aziendale [9](#page-12-0) collegamento a una WLAN pubblica [9](#page-12-0) componenti necessari [8](#page-11-0) connessione domestica [9](#page-12-0) portata funzionale [9](#page-12-0) protezione [10](#page-13-0)

#### **W**

wireless, pulsante [2](#page-5-0) wireless, rete descrizione [1](#page-4-0) wireless, spia [2](#page-5-0)

WLAN [6](#page-9-0) *Vedere anche* wireless, rete WWAN [11](#page-14-0) *Vedere anche* wireless, rete

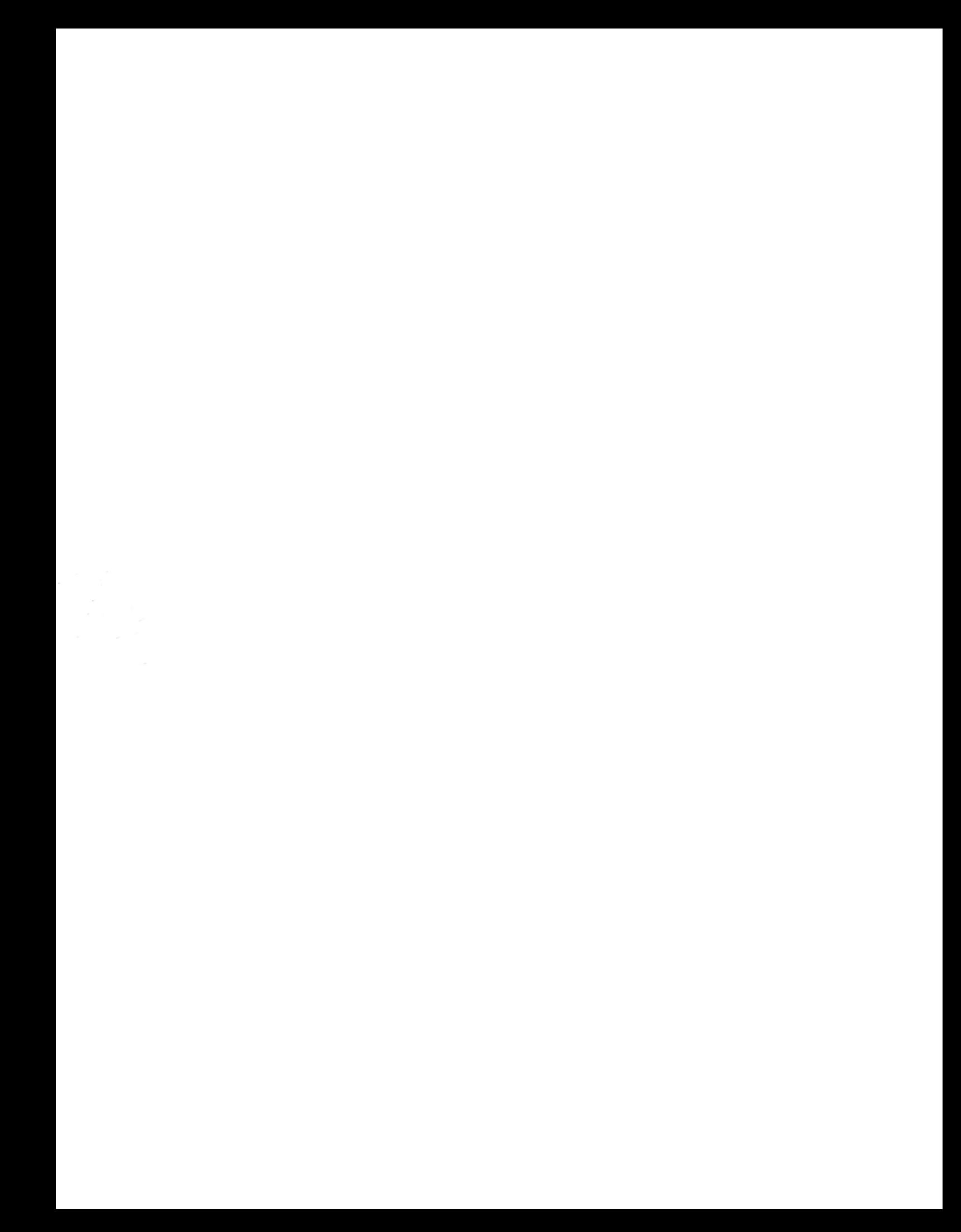